## Font Download Guide

You will need some fonts in order to use some of our ready to edit forms. The fonts below can be download from our Agency Drop box found: <https://www.dropbox.com/sh/njrnyglnfch4l2w/AAAF-f8QurdGOz8Rr089Lw8Ma?dl=0>

Letter to new Clients font — always forever

**Disney Font – Walt Disney Script** 

 $\bigoplus$  snep  $\bigoplus$   $\mathsf{Pow}_r$  – Waltograph (several versions in the Dropbox folder)

**DISNEY FONT** – Star Jedi (several versions in the Dropbox folder)

Harry Potter Font - AquilineTwo

Harry Potter Font – Witches Magic

Harry Potter Font – Parry Potter

Harry Potter Font – Harry P  $\mathcal{H}_{\bm{arry}}$   $\mathcal{P}_{\bm{other}}$   $\mathcal{F}_{\bm{cont}}$  – Blackadder ITC Grinched – Grinched

One you download the fonts you wish to use or all please follow the steps below to install each font onto your computer.

Download to wherever you keep your fonts. Most computers will default to where you keep your fonts or a download folder. Main thing to know is WHERE the file is being downloaded to so you can access it to install. You will be downloading a ZIP file so it

## Font Download Guide

will need unzipping to install it. \*\*\* please note that this is the download guide for Windows only. I am sorry but I do not have a Mac and cannot advise you on how to go about installing the fonts from here \*\*\*

Now open the location and open the zip file. Now you will install all of the downloaded font files. I highlighted below what the Disney ones look like and say in your file.

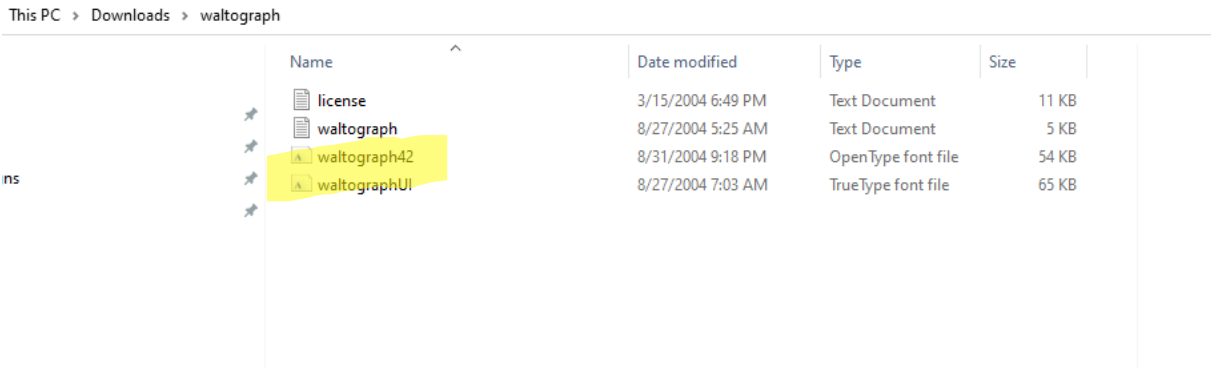

Once you double click each file you will then click install. See below red circle.

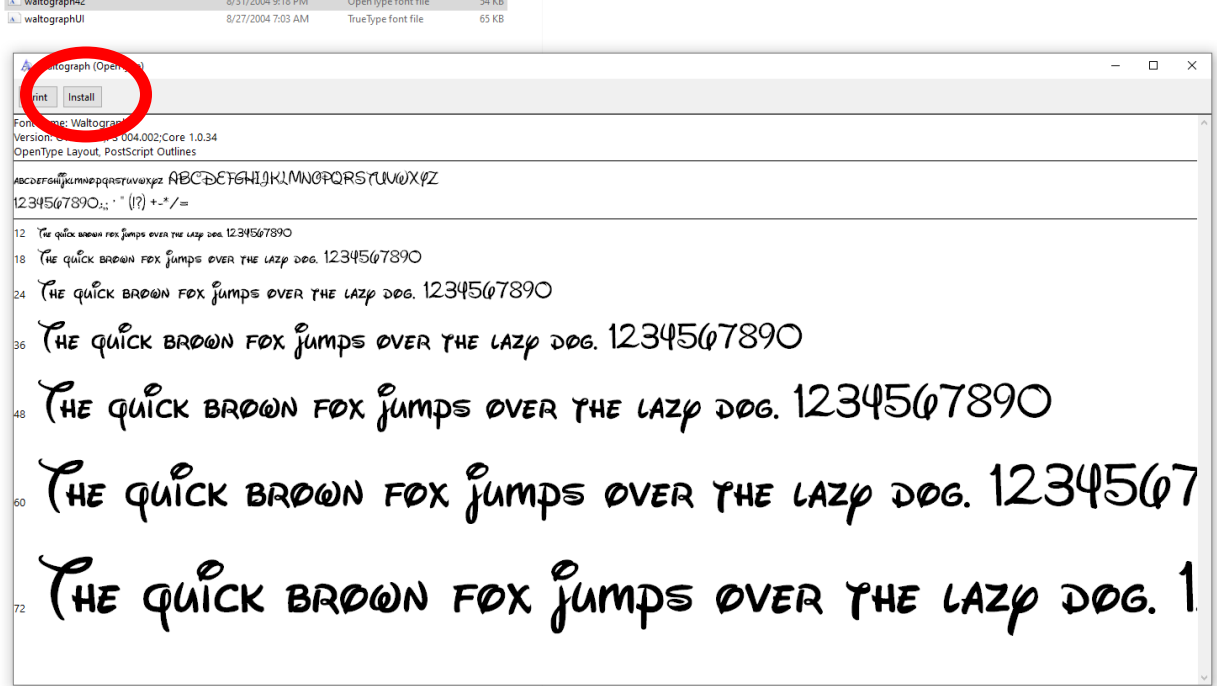

Once it installs it could say something along the lines of "installed" or nothing at all depending on your computer system. Do this for every file you downloaded.

## Font Download Guide

That is it. In order for the new font to show up you will need to close down any word or Adobe files and reopen them. Then click your available fonts and you should see them there.